### AN OVERVIEW FOR MAC, IPAD AND IPHONE

# **Basics of Apple Device Security**

### SMALL BUSINESS

A well-planned cyberattack or an accidental download of malware can mean the difference between a productive day and all work grinding to a halt. As hackers get more sophisticated, organizations concerned about their bottom line and security of their customer, employee or student data must stay on top of security.

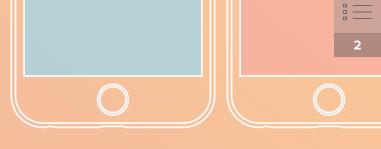

0

#### Apple security concerns, like all IT security concerns, are real.

While Apple has invested a great deal in its security features and has rapidly become the leader in device and data privacy and security, no operating system is immune to security challenges.

This means that administrators must not only respond quickly to security issues, but also proactively guard against them. This guide is for anyone that has been tasked with managing Apple devices in your organization and wants to get serious about their organizational security of their Apple devices, and offers basic information for newcomers or a simple refresher for Apple management veterans.

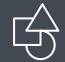

Introduction to Apple Security

### The basic building blocks

Several factors work together to ensure the security of your organization's hardware and data, and you can break them down into six main areas:

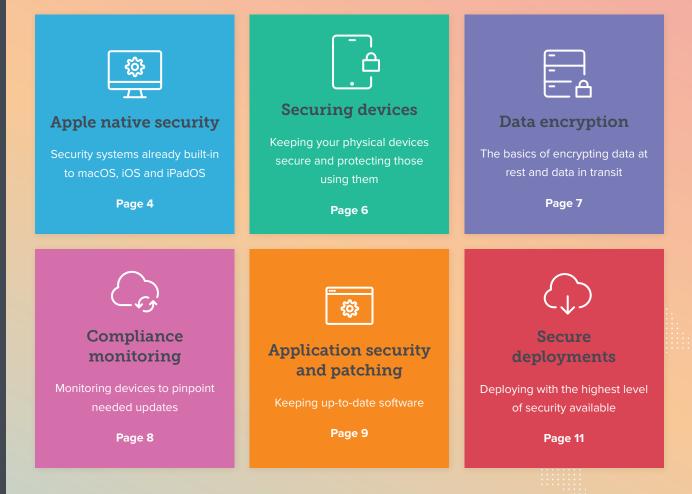

### **Building Block One: Apple Native Security**

How to make the most of them with device management

Security features already built in to macOS (operating system for Mac) and iOS (operating system for iPhone) and iPadOS (operating system for iPad) are extensive and come with several benefits:

- Apple operating systems are based on a UNIX foundation, a very well-researched and developed foundation with excellent stability
- Strong OS security framework
- Device security in the form of locking and device finders
- Ability to implement and configure security controls through configuration options via mobile device management (MDM)

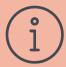

An MDM solution can take these existing security configurations and deploy (and enforce) them to a large group of devices. So, you can set up not only one Mac or iPad securely, but thousands.

You also have more expansive security controls with an MDM tool that can lock and wipe devices that are lost or removed from the facility.

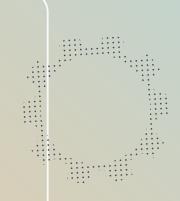

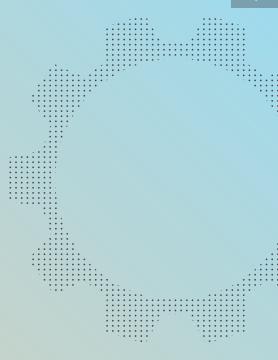

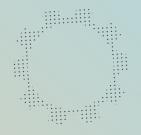

### **Security feature details**

#### Native security features for macOS, iOS and iPadOS

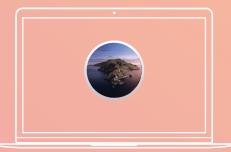

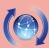

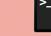

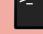

Software Updates

App Store

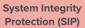

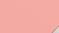

**FileVault** 

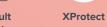

**C**C

Gatekeeper

/!\

Encryption

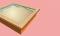

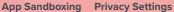

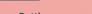

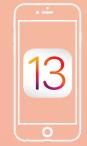

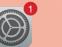

**Software** Updates

Touch ID

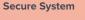

App Store

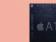

Hardware Encryption

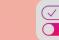

**Privacy Supervision** 

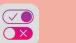

**Remote device** finder for lost devices

App

Sandboxing

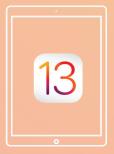

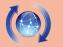

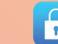

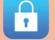

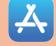

Software Updates

Secure System

App Store

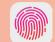

**Touch ID** 

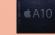

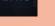

Hardware

App Sandboxing

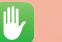

**Privacy** 

**Supervision** 

 $\bigcirc$ 

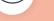

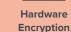

### **Building Block Two: Securing Devices**

#### Tracking, securing and protecting devices and users

One of the simplest ways to damage an organization's security or to compromise end-user's safety is through access to a single device. Whether your organization serves healthcare workers, remote staff, retail floor employees or frequent travelers — at any given moment your devices could be in twenty different places.

#### Lost or stolen devices

A lost or stolen iPad, iPhone or Mac isn't just a financial loss: it's a huge security risk. The damage can be incalculable: a thief manages to find private student data from a lost laptop or accesses the entire organization's database from that laptop. A former employee who still has her work laptop making private information public or offering it to competitors. Even a malware introduction from a remote source.

Devices get lost and stolen. Accidents and moments of inattention happen, and planning with the assumption that the question is only when someone will lose track of a device is vital.

In addition, many devices — especially those shared by multiple users — require safeguards against misuse, accidental discovery of another's data, or viewing of inappropriate content.

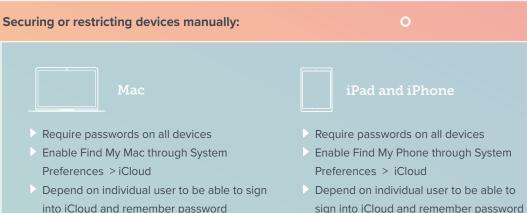

- Track all Mac serial numbers
- Report to Apple online if a device has been lost or stolen
- Enable parental controls on the device to block websites (Only affects Safari browser)
- Set and deploy all Restrictions and security features from first use or setup with Blueprints
- Lock or wipe any lost or misused device centrally
- Set up password requirements to deploy to all devices
- Manage and push OS Updates centrally

- sign into iCloud and remember password
- Report to Apple online if a device has been lost or stolen
- Enable parental controls on an individual device, creating different accounts for each device
- Set and deploy all Restrictions and security features from first use or setup with Blueprints
- Lock or wipe any lost or misused device centrally
- Set up password requirements to deploy to all devices
- Manage and push OS Updates centrally

### **Building Block Three: Encrypting Data**

#### Disc or device encryption.

- MacOS already has built-in disk encryption: FileVault.
  You don't have to add any additional software in order to encrypt a drive on a Mac.
- FileVault is FIPS 140-2 certified. That means Apple's encryption system meets the highest standards for federal government encryption.
- You can enable FileVault manually or remotely: user can choose the option themselves on one device, or IT can enable FileVault (using Jamf Now) across hundreds or even thousands of devices in one session.
- Jamf Now ensures that encryption keys are centrally stored in case you need to uncover data, someone leaves or someone forgets their password.

#### To manually enable FileVault:

- 1. Navigate to System Preferences > Security and Privacy > FileVault
- 2. Select the toggle switch to turn on the option from there
- 3. Repeat

**To enable FileVault across your organization's devices,** leverage an MDM solution to automate, deploy and enforce encryption. You can deploy a Blueprint that will enable FileVault, and IT can retrieve encryption keys in case staff need to de-encrypt the device down the road.

- Create a Blueprint through a simple selection of options within Jamf Now and select "Enable FileVault" as a setting
- 2. Deploy to as many devices as you'd like
- **3**. There is no step three

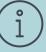

With Jamf Now, if a device is enrolled and has FileVault enabled through the MDM, recovery keys are stored centrally on the device details page in case IT needs to gain access.

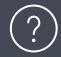

What about an iPad or iPhone? Encrypting iOS and iPadOS devices is even easier. iOS and iPadOS devices have built-in encryption as soon as a passcode is set. You can do this individually, or you can do it from Jamf Now, as well as setting up parameters for the passcode such as length and complexity.

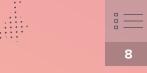

### **Building Block Four: Compliance Monitoring**

#### Ensure that protocols and controls are in place on all devices

A security system is only as good as its weakest point. For the best coverage, administrators must monitor the organization's devices to ensure that every device is updated, has received the most recent patches, and has the correct encryption options enabled.

#### Monitoring compliance manually:

To ensure that all of your organization's devices are protected, you would need to constantly audit devices.

- 1. Physically track down each device
- 2. Go into each option individually to ensure that
  - Software updates are all current
  - Encryption is enabled
  - No one has introduced malware or a virus
- As updates are only as good as the last update you performed, repeat
- 4. And repeat
- 5. This will require constant vigilance and a great deal of buy-in and cooperation from end users

#### Monitoring compliance with Jamf Now:

To ensure that all of your organization's devices are protected through Jamf's inventory feature:

- View up-to-date, real-time information on all devices simultaneously
- 2. Deploy updates and security configurations for any device that is not secured properly
- 3. Say it with us: there is no step three

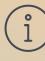

The ability to see device details helps you know which updates to send where, and which security features to configure. Blueprints based on department, permissions, device type, or any other categorization method mean that you can be as targeted or allencompassing in updates as they you choose.

## **Building Block Five: Application Security and Patching**

Keeping up-to-date on patches and ensuring the safety of applications

Application Security: It's vital to know that your applications don't contain malware or other hostile code. If you can't trust your application sources, you'll compromise security. )

Apple has made apps as safe as possible to download and use with the following features:

- They've adopted a sandbox model: each app lives in its own space and can't interact with other applications. To allow apps to read or write to others' shared data requires approval from the user or administrator.
- Apps in the **App Store** have been vetted to alleviate security risk. This is the only way to get apps on an iPhone or iPad, which controls security. Confining Mac users to the App Store for their apps is a way that administrators can control security device-wide.
- Gatekeeper for macOS is a feature that either users can select or, with an MDM like Jamf, administrators can configure for all devices. Users or administrators may select from three Gatekeeper options, allowing apps downloaded from:
  - Mac App Store
  - Mac App Store and identified developers
  - Anywhere

Best practice is to allow the Mac App Store and identified developers, especially if you create your own applications or repackage apps. Sign them yourself so they'll be trusted by Gatekeeper.

While Mac allows for an 'anywhere' option, know that only making sure you know where the app is coming from and that it is signed by developer you trust will ensure that it hasn't been modified in transit.

#### Setting up Gatekeeper options manually:

- Navigate to: Preferences > Security & Privacy > General
- **2.** Select from the three options available
- **3.** Repeat for every device in your organization

#### Setting up Gatekeeper options with Jamf:

In keeping with the pattern, set up and deploy a configuration profile to all devices.

That's it.

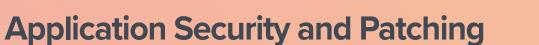

#### **Patching**:

All software, created by humans who make mistakes, will have bugs. There is just no way of avoiding this. Humans are, well, human.

That is why it's imperative for organizations to implement a strategy for incorporating bug fixes as quickly as possible — especially as bugs can be security vulnerabilities.

#### Options for managing patches manually:

Educate users to self-update as soon as they receive update notifications on their devices.

- Collect all devices when an app releases a new patch and manually download.
- Catch devices up that are missing patches during your manual compliance monitoring.

#### **Options for managing patches with Jamf Now:**

- Jamf Now receives automatic updates and automatic patch notifications, allowing you to deploy patches to all of your organization's devices.
- > You can delay updates for a period of time to test and verify that all your needed applications will function smoothly with the update to devices.

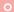

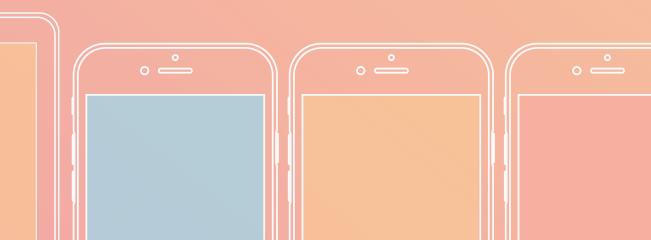

### **Building Block Six: Secure Deployments**

Conduct secure device and software deployments with Jamf Now and Apple Business Manager

The first step to ensuring secure deployments to all of your devices is to enroll in Apple's free Apple Business Manager program.

With Apple Business Manager, you can inform Apple of all devices your organization owns, and tell Apple that you want all of these devices managed by your organization's MDM. Then, when a device enrolled in this program first starts, it will automatically enroll itself in your organization's MDM – allowing for tighter security controls and swifter security updates. This not only saves time, but also ensures security and eliminates guesswork.

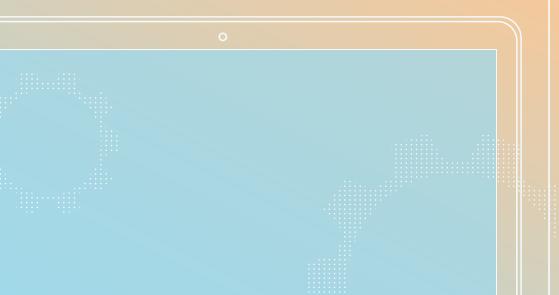

## Jamf NOW

#### With Jamf Now, you get:

Scalable deployment Secure Blueprints MDM made quick and simple For Mac, iPad and iPhone

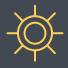

## Device and data security is no laughing matter.

Organizations have the choice to get ahead of possible attacks or thefts by implementing the strongest possible security protection through Apple — and Jamf can make this easier, faster and far more secure than manual security protocols.

## jamf NOW

Don't find yourself surprised and scrambling. Take proactive steps to secure your devices and data to ensure the safety and security of your organization — and the individuals who make it.

Sign up for Jamf Now and your first 3 enrolled devices are free - forever!

Sign Up

**Contact Us** 

Or contact your preferred authorized reseller of Apple devices.